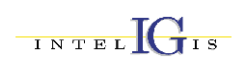

SICUAT: PROGRAM NAȚIONAL DE IMPLEMENTARE A UNUI SISTEM INFORMATIONAL GEOGRAFIC (GIS) PENTRU REALIZAREA<br>BĂNCILOR DE DATE PENTRU CADASTRU IMOBILIAR-EDILITAR, URBANISM ȘI AMENAJAREA TERITORIULUI

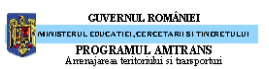

Project  $nr : 8A1$ 

# **ANEXA 6**

### Exemplu utilizare aplicație GIS în urbanism:

### **INTELIGIS Urban Administrator**

Datele sunt organizate pe categorii de interes:

- $\Rightarrow$  SUPORT TOPOGRAFIC
- $\Rightarrow$  LIMITE
- $\Rightarrow$  ZONE FUNCTIONALE
- $\Rightarrow$  ZONE DE PROTECȚIE
- $\Rightarrow$  REGLEMENTĂRI URBANISTICE
- $\Rightarrow$  RETELE EDILITARE

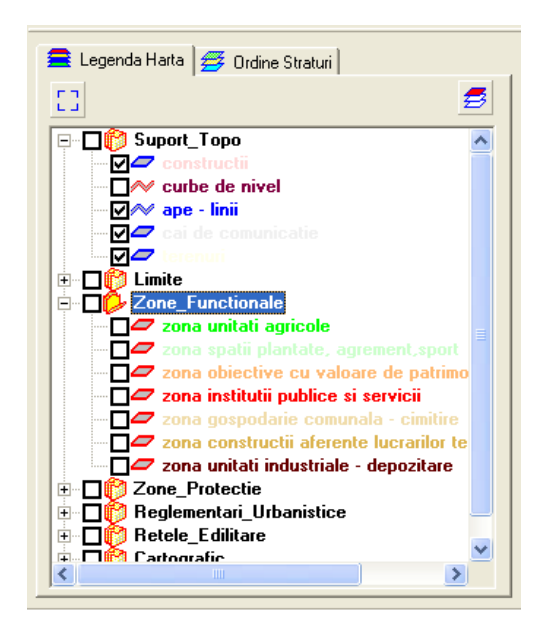

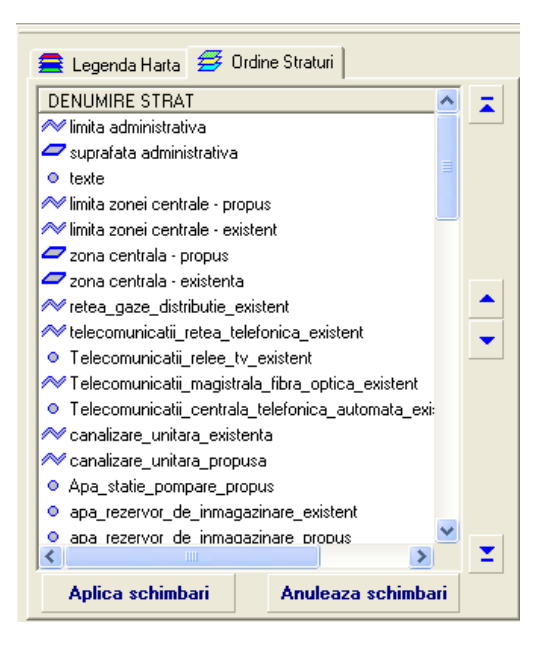

Se pot obține astfel hărți tematice, bine organizate, în vederea efectuării viitoarelor analize spatiale.

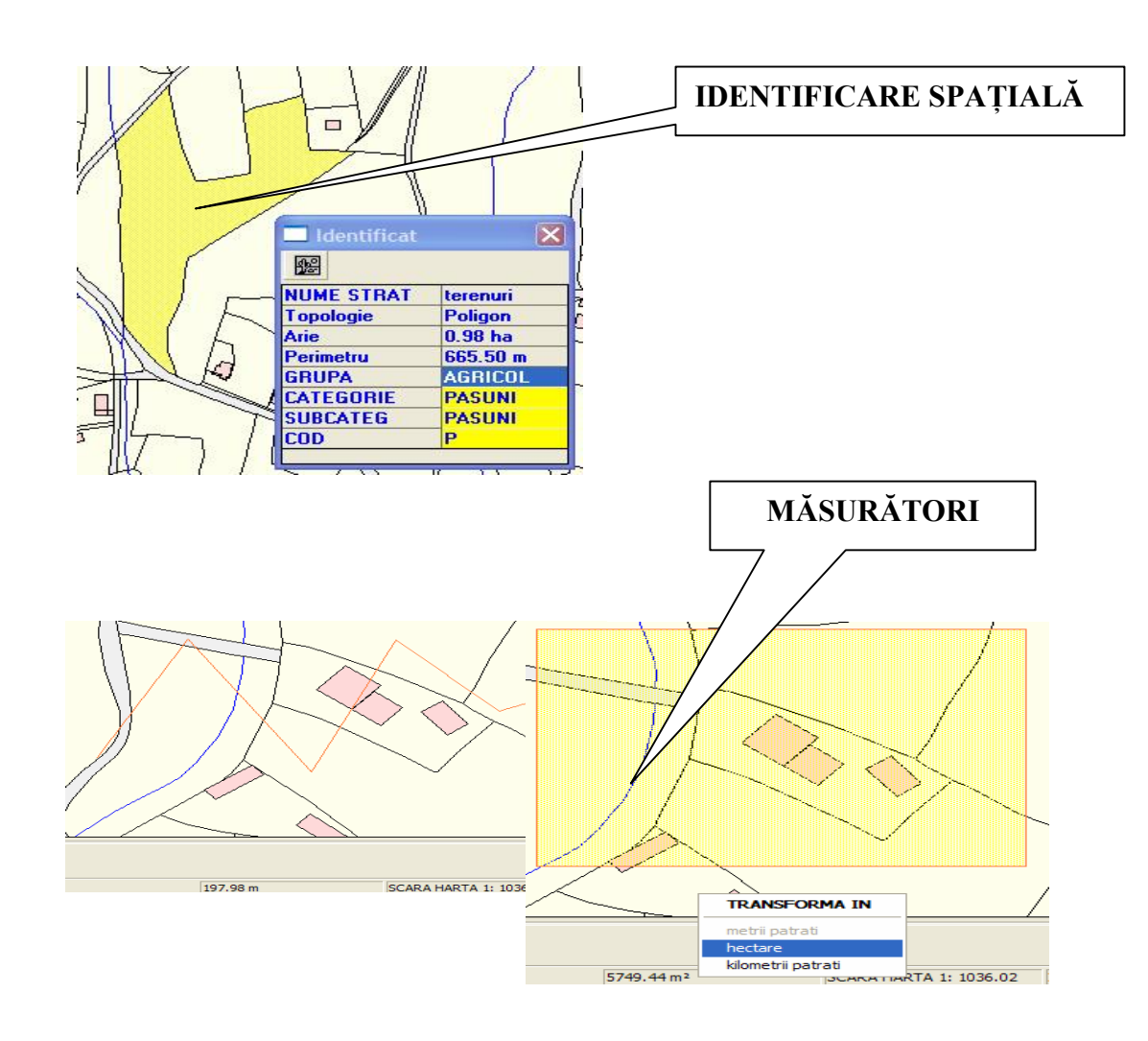

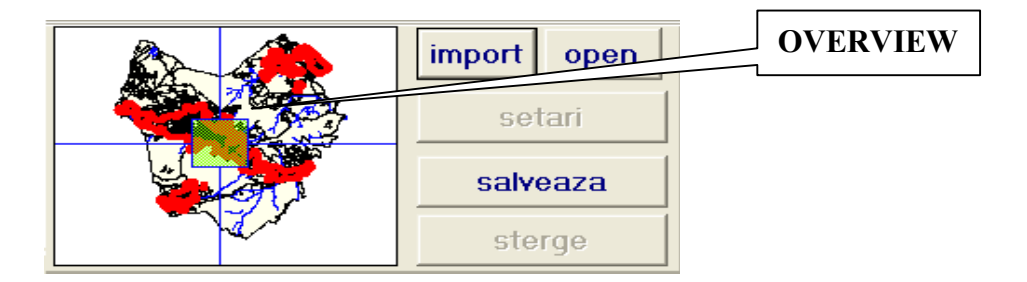

**GUVERNUL ROMÂNIEI** 

**ERUL EDUCATIEL CERCETARIES TINER**<br>PROGRAMUL AMTRANS

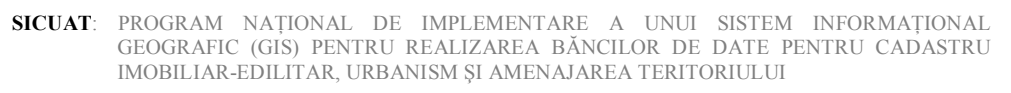

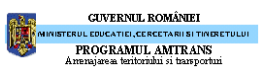

# Functii de etichetare

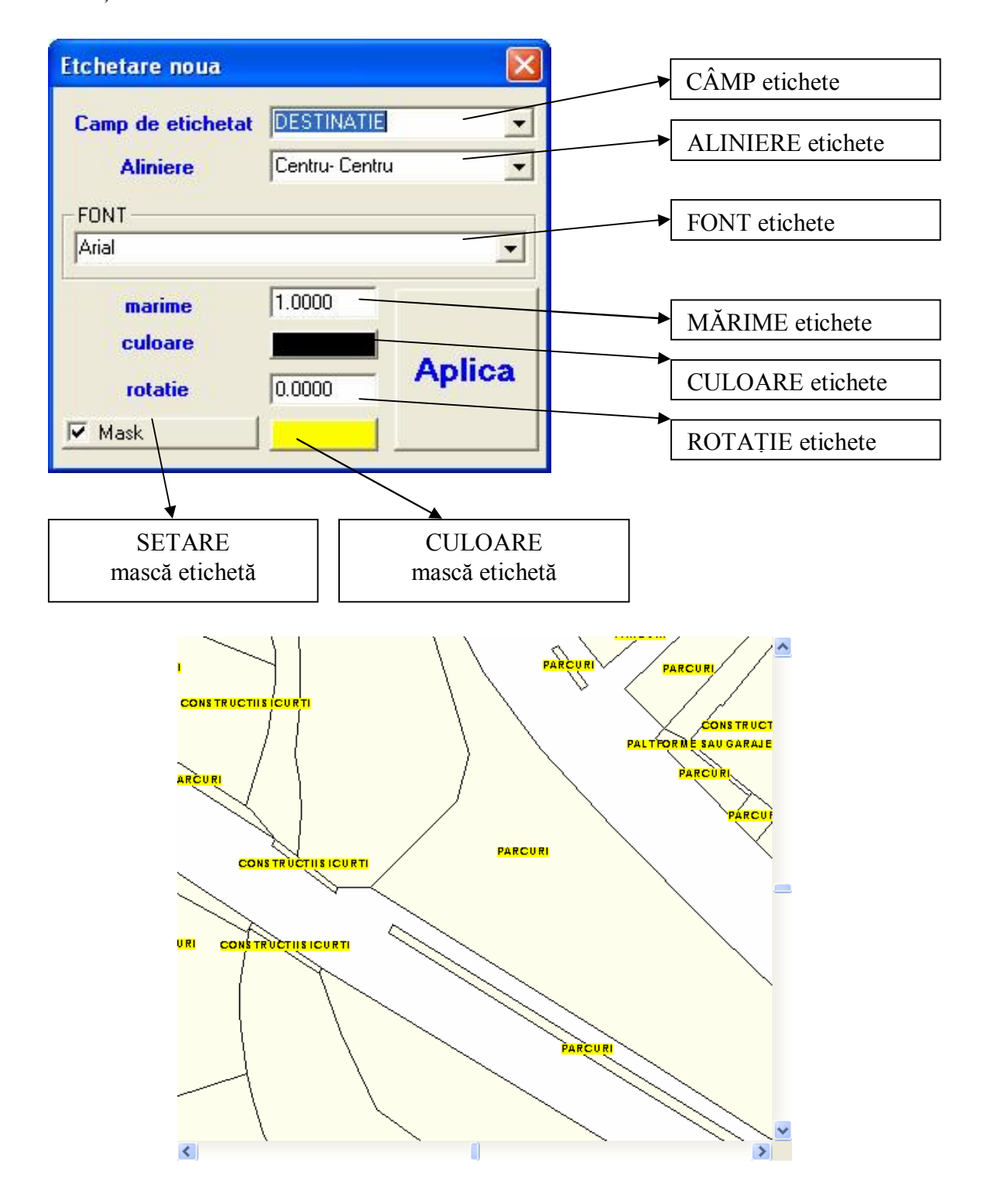

# Funcții de analize multiple pe elementele identificate

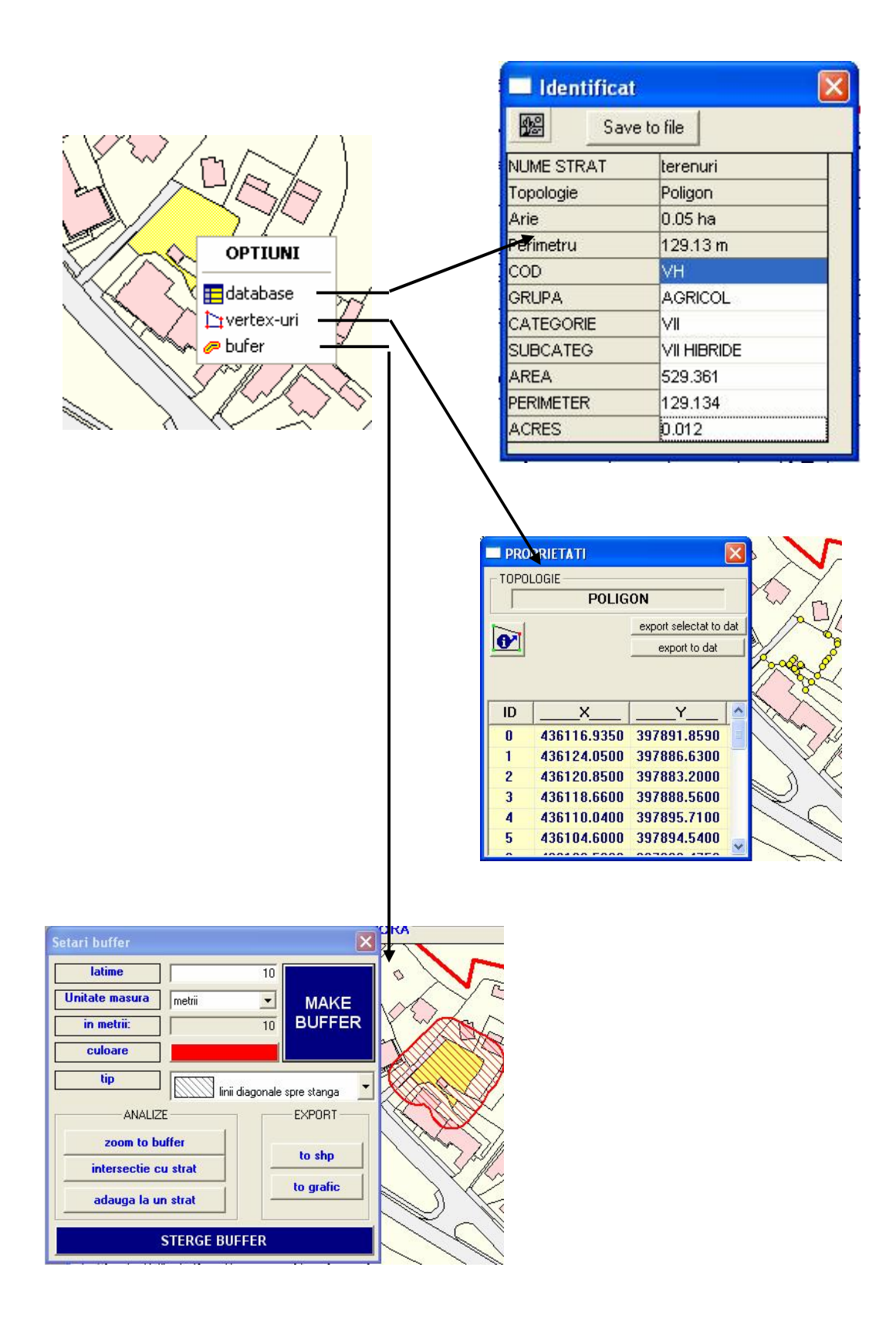

**GUVERNUL ROMÂNIEI** 

PROGRAMUL AMTRANS

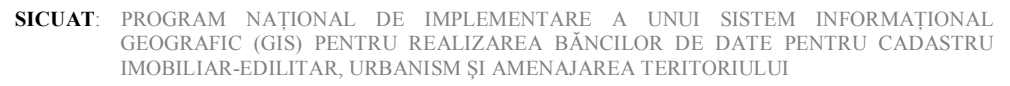

# **Analize globale pe întregul strat de interes**

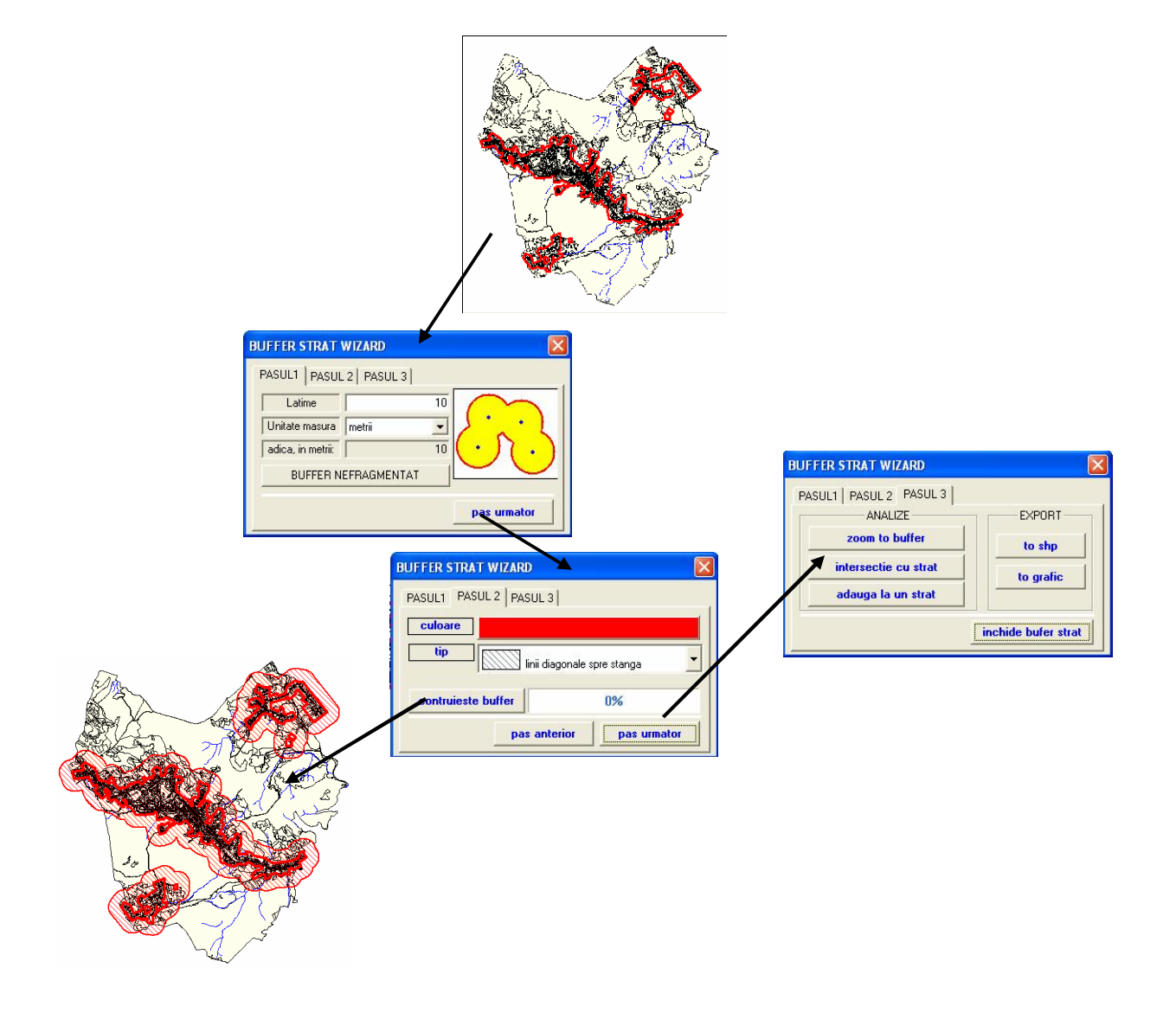

**GUVERNUL ROMÂNIEI FRUL EDUCATIEI, CERCETARII SI TINERE<br>PROGRAMUL AMTRANS<br>Umanaisma farithminii si francochini** 

# Posibilități facile de listare

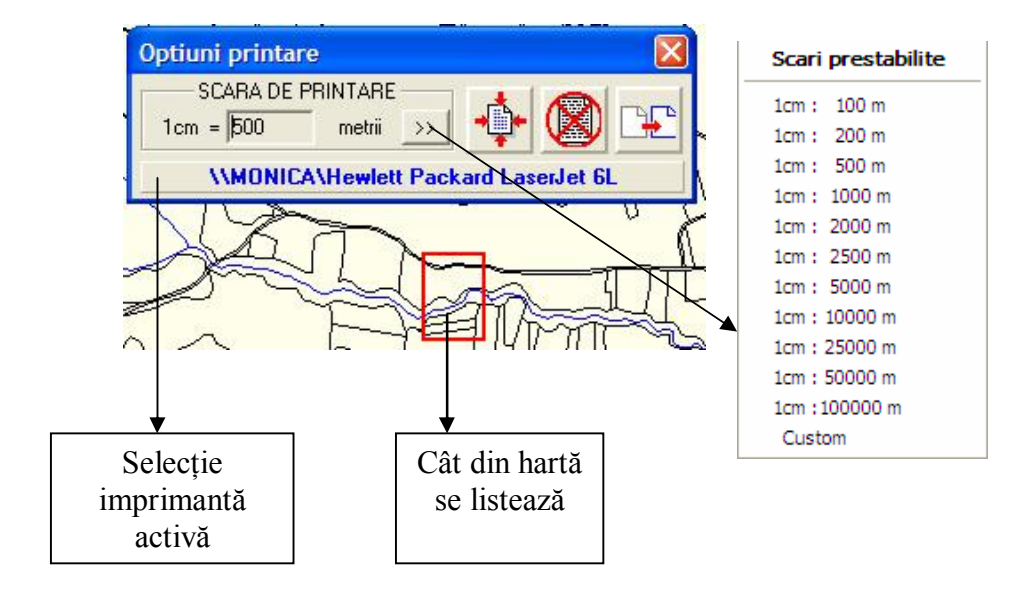

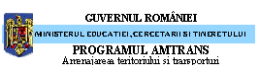

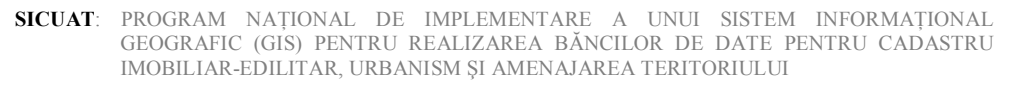

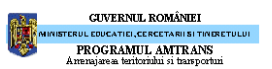

# Modalități de exploatare a datelor

#### Modul de exploatare a datelor urbanistice

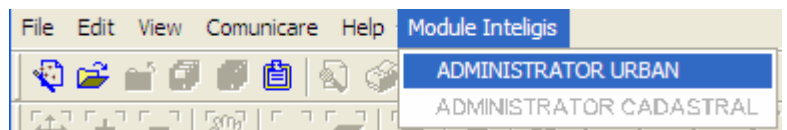

### - administrare unitară a proiectelor de urbanism

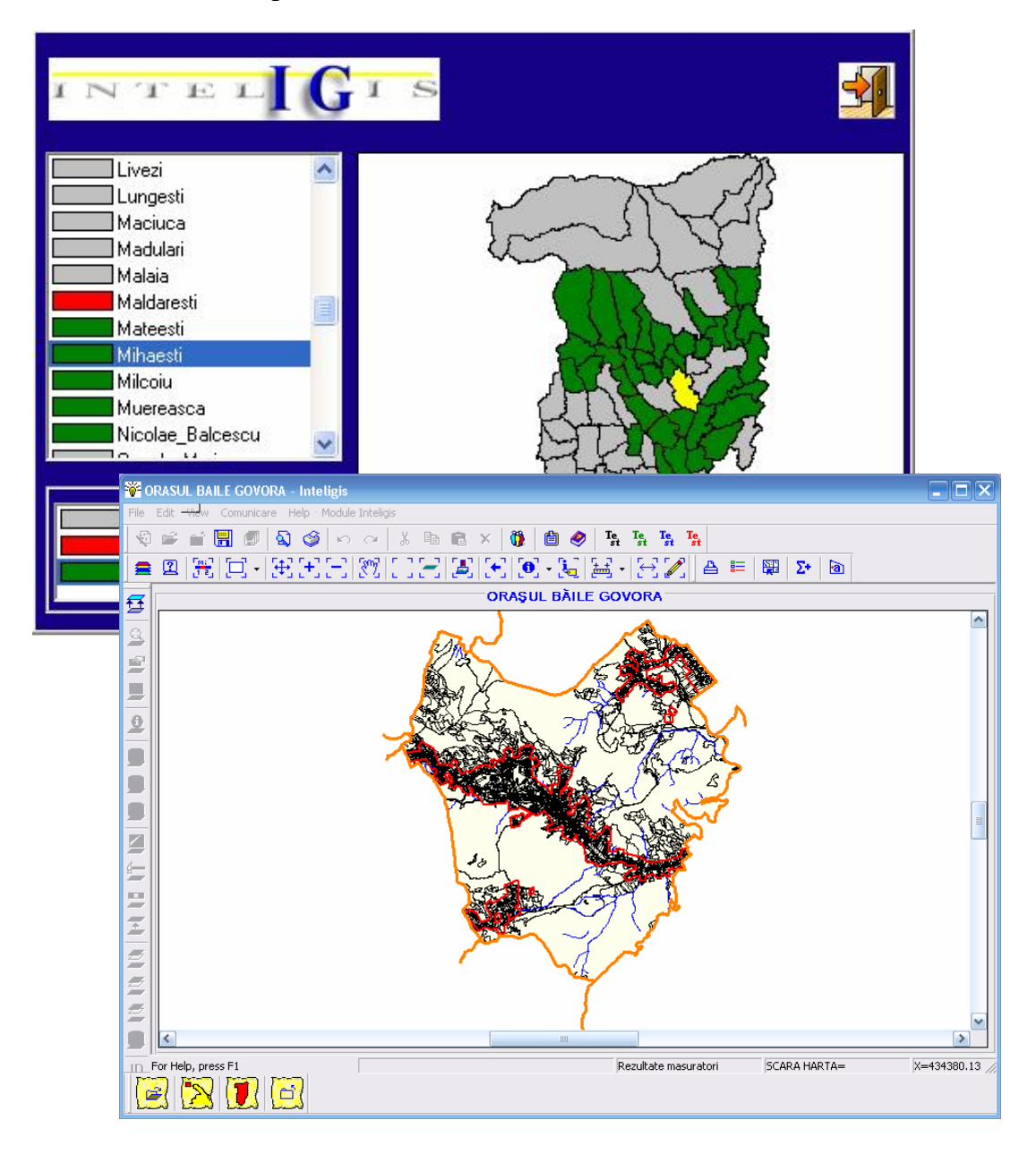

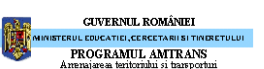

# - administrarea datelor statistice specifice fiecărei localități:

#### Date despre populație  $\bullet$

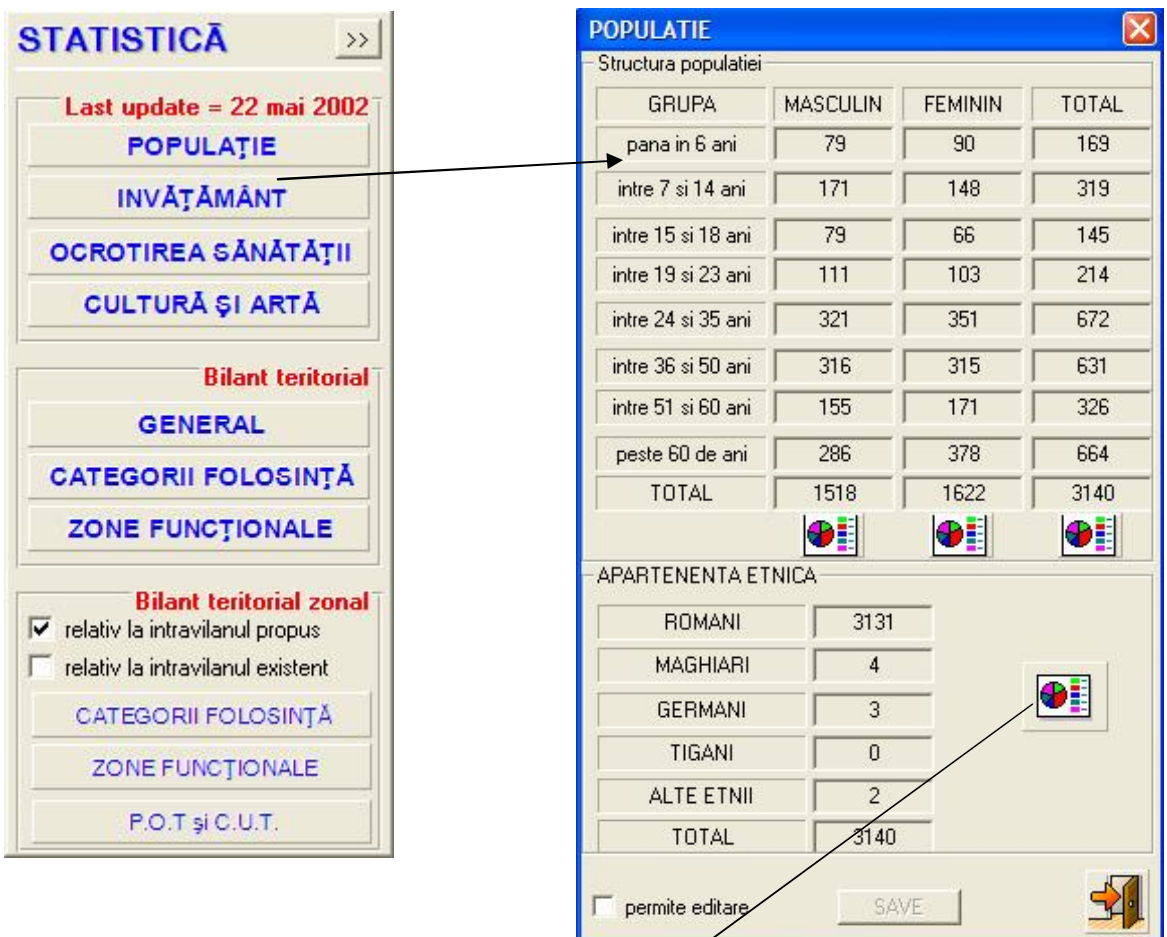

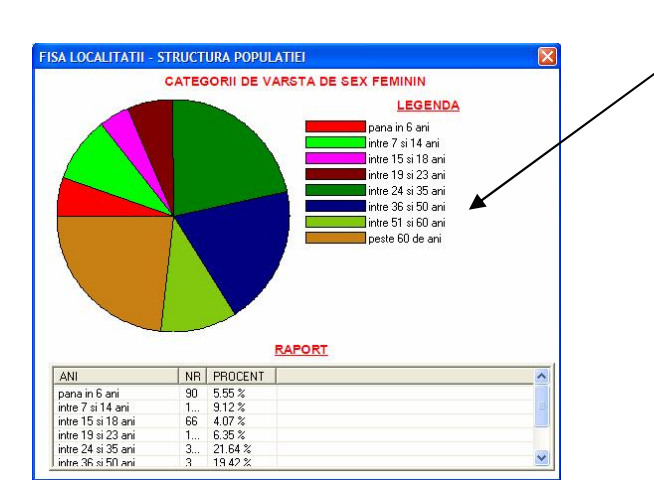

### Date despre învățământ

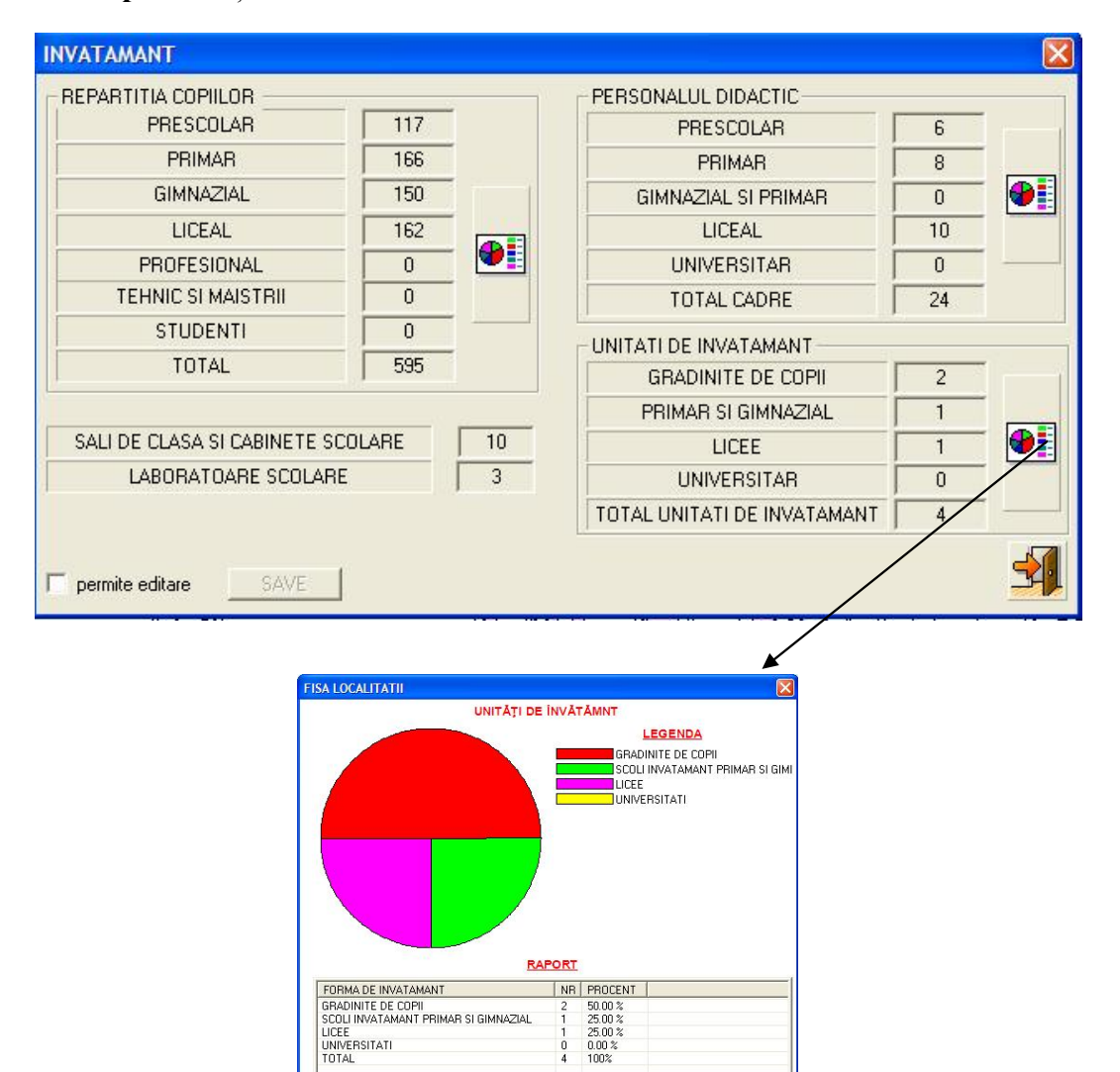

Date despre ocrotirea sănătății

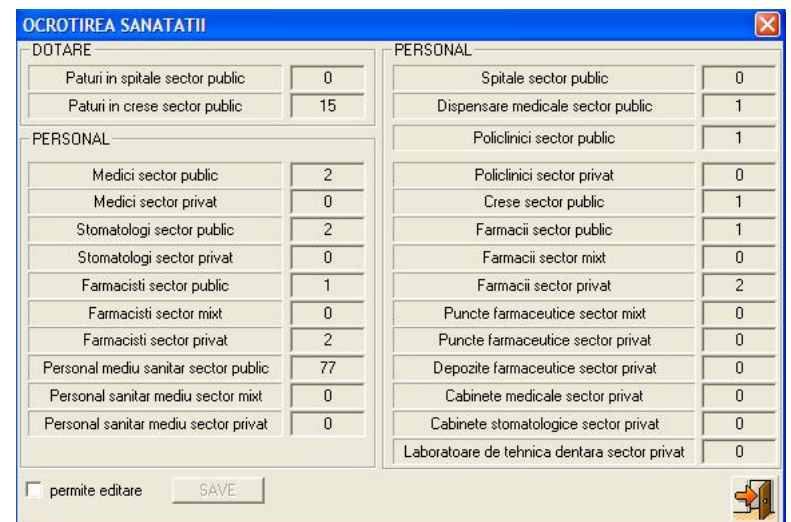

**GUVERNUL ROMÂNIEI TRUL EDUCATIEL CERCE TARITAL INTERNET<br>PROGRAMUL AMTRANS** 

· **Date despre cultură şi artă**

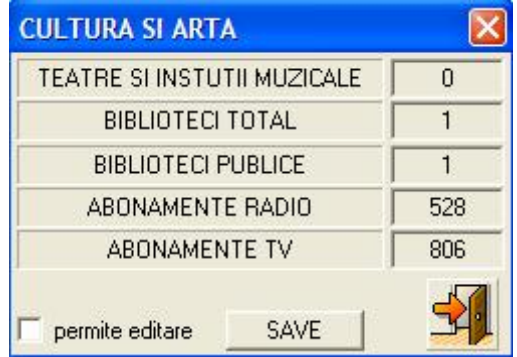

· **Bilanţuri teritoriale** 

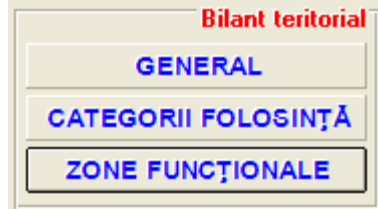

Bilanțurile teritoriale sunt rapoarte generate în timp real, în funcție de configurația terenului la momentul solicitării.

Se pot obţine următoarele bilanţuri teritoriale:

*Bilanţul teritorial general* 

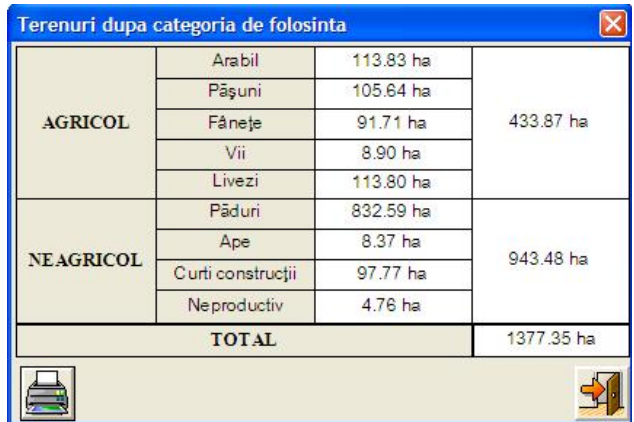

**GUVERNUL ROMÂNIEI** TERUL EDUCATIEI, CERCETARII SI TINERET<br>PROGRAMUL AMTRANS<br>A manajana teritoriali si tanancetui

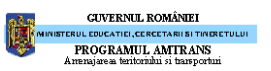

# Bilanțul teritorial pe categorii de terenuri

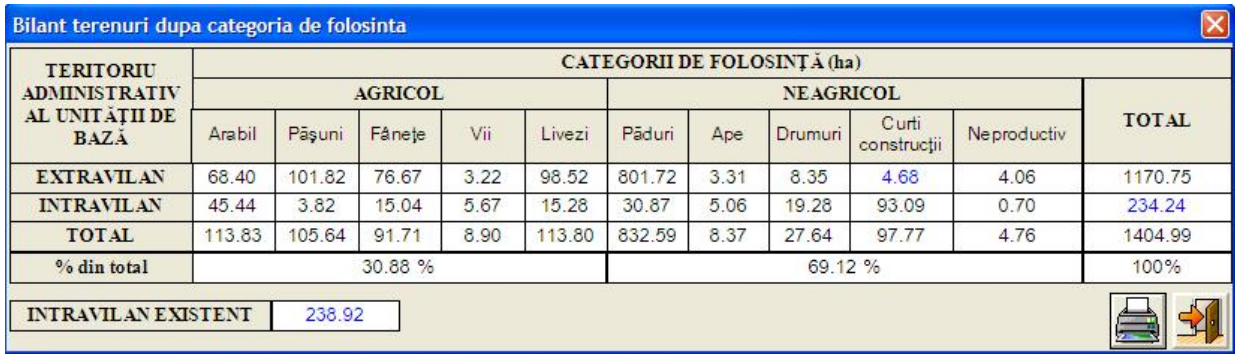

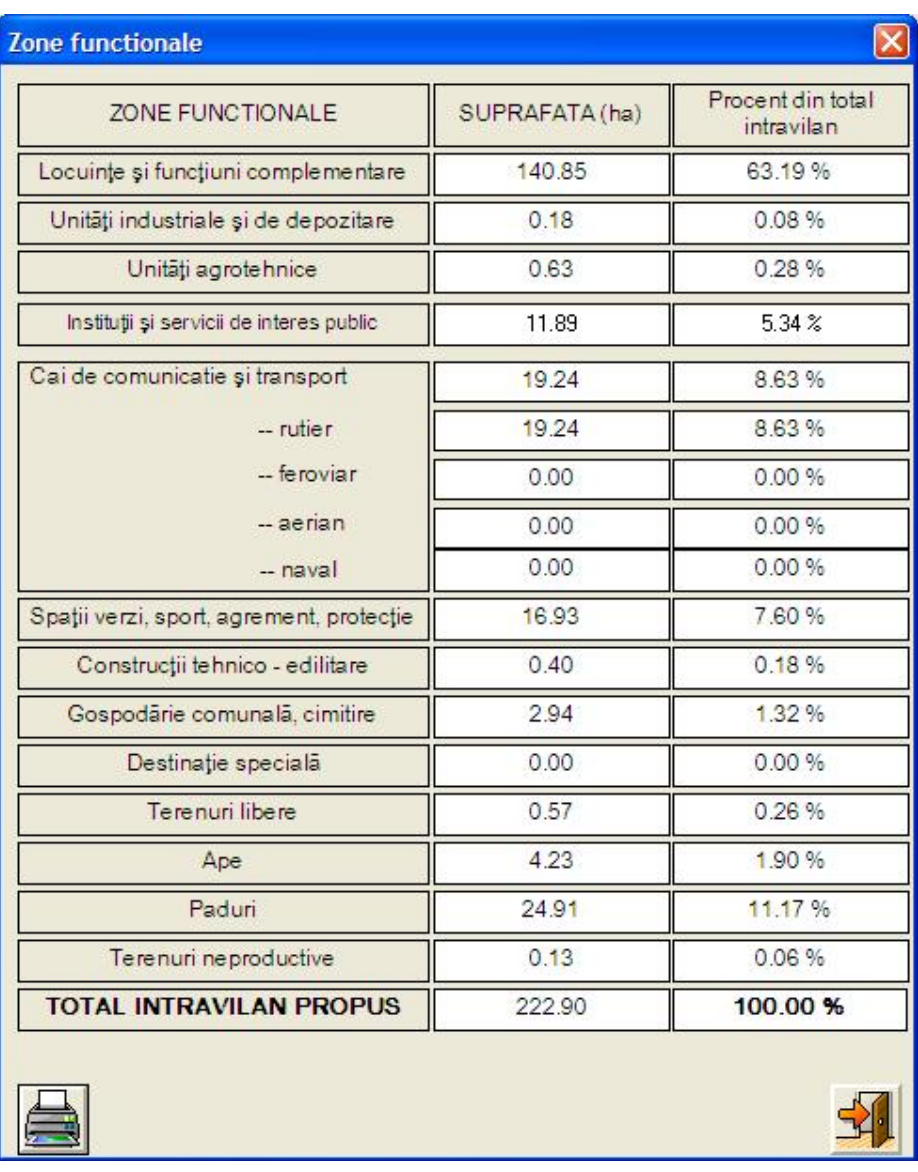

Se poate genera bilanțul după zone funcționale, atât pentru intravilanul propus, cât și pentru cel existent.

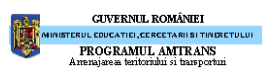

### *Bilanţuri teritoriale pe trupuri de localitate*

Pentru a genera un astfel de bilanţ sunt necesare mai multe operaţii:

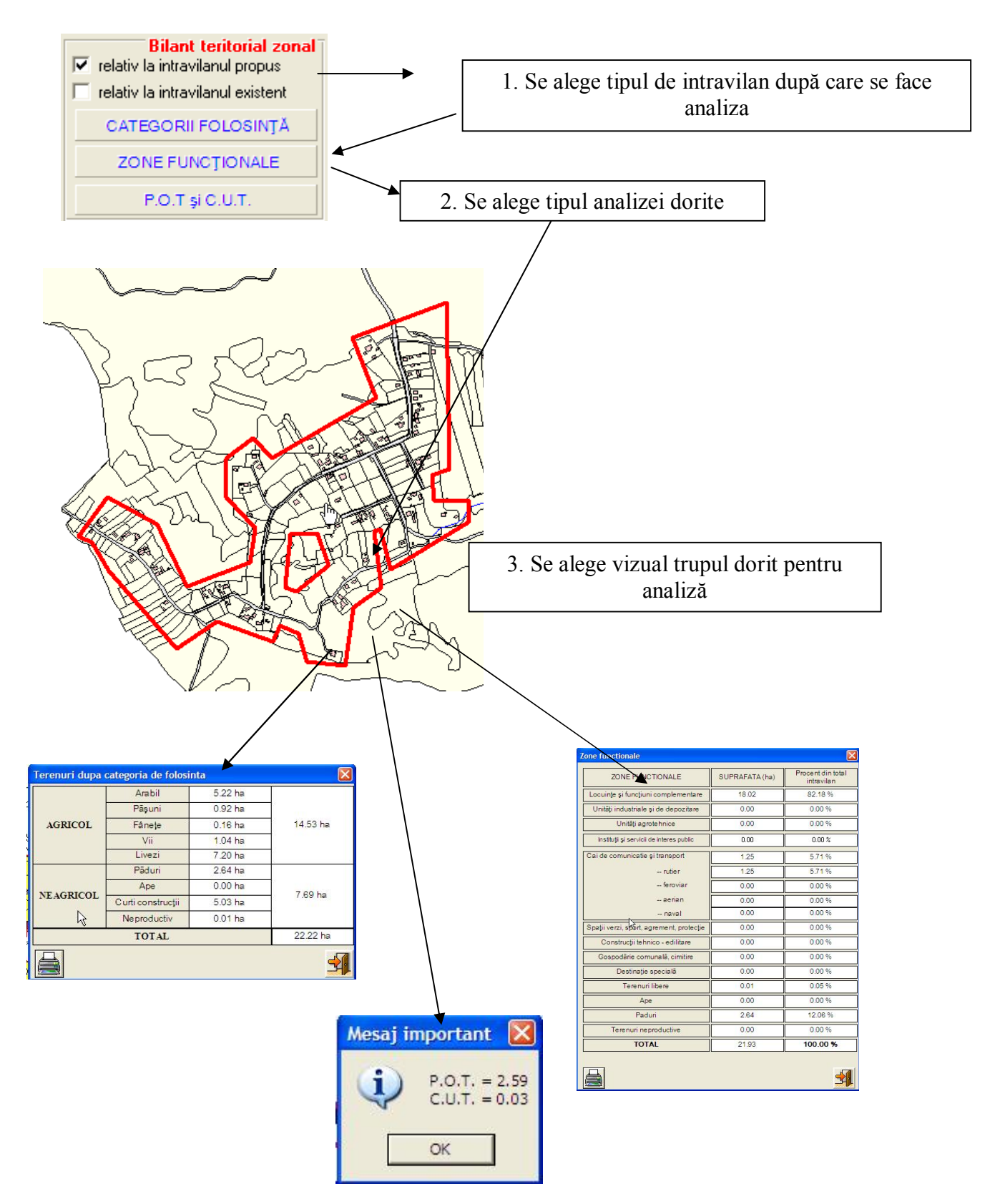

### - **Analize locale**

Analiza locală se referă la operaţii care se efectuează într-o zonă selectată din hartă. Aceasta presupune o interactiune cu harta pentru a desemna zona de analiză. Prin activarea acestui buton se pun la dispoziţie următoarele unelte

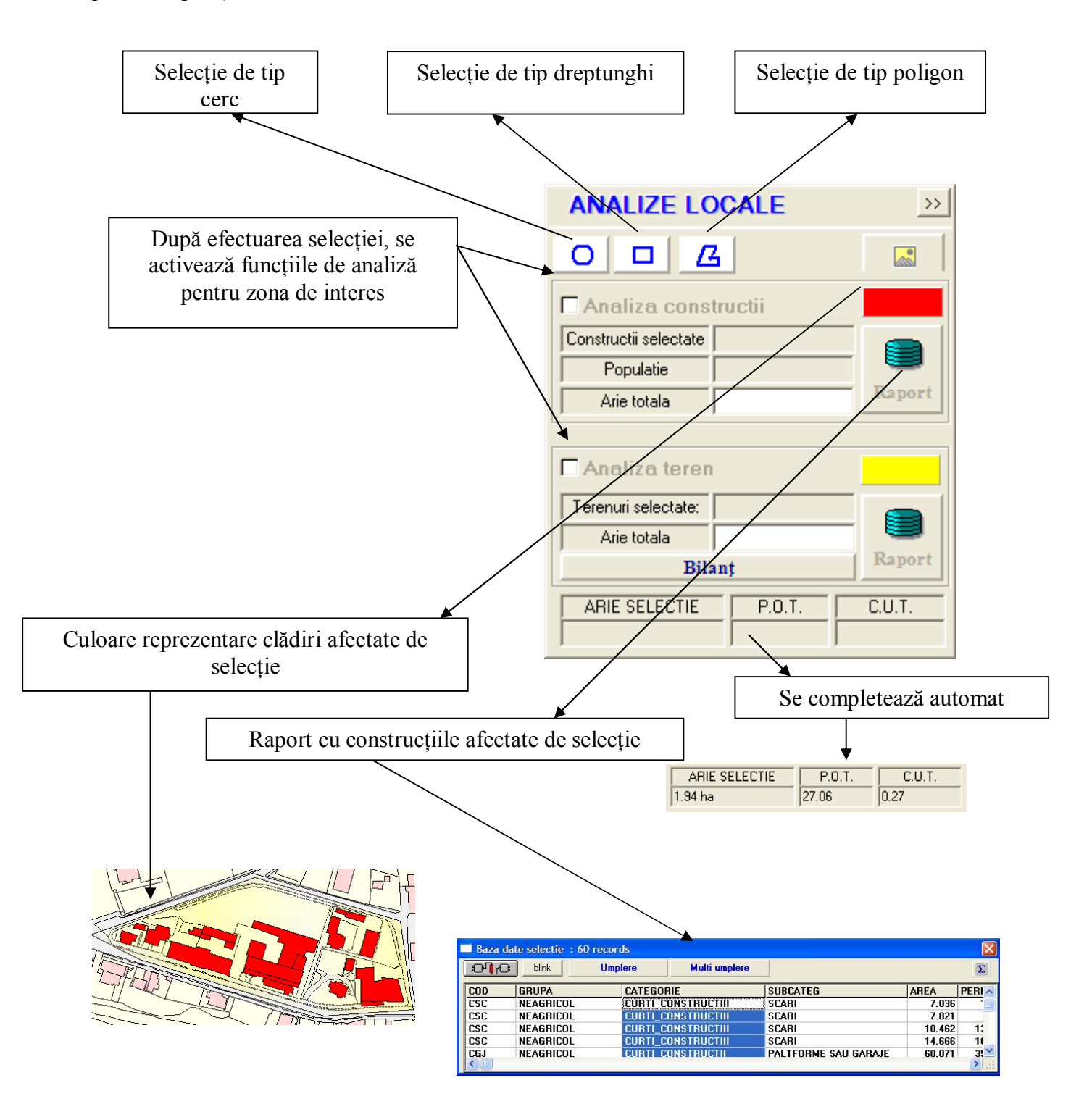

**GUVERNUL ROMÂNIEI PROGRAMUL AMTRANS** 

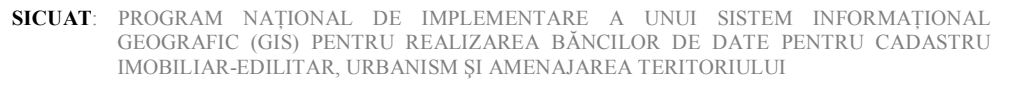

# **- Analize globale**

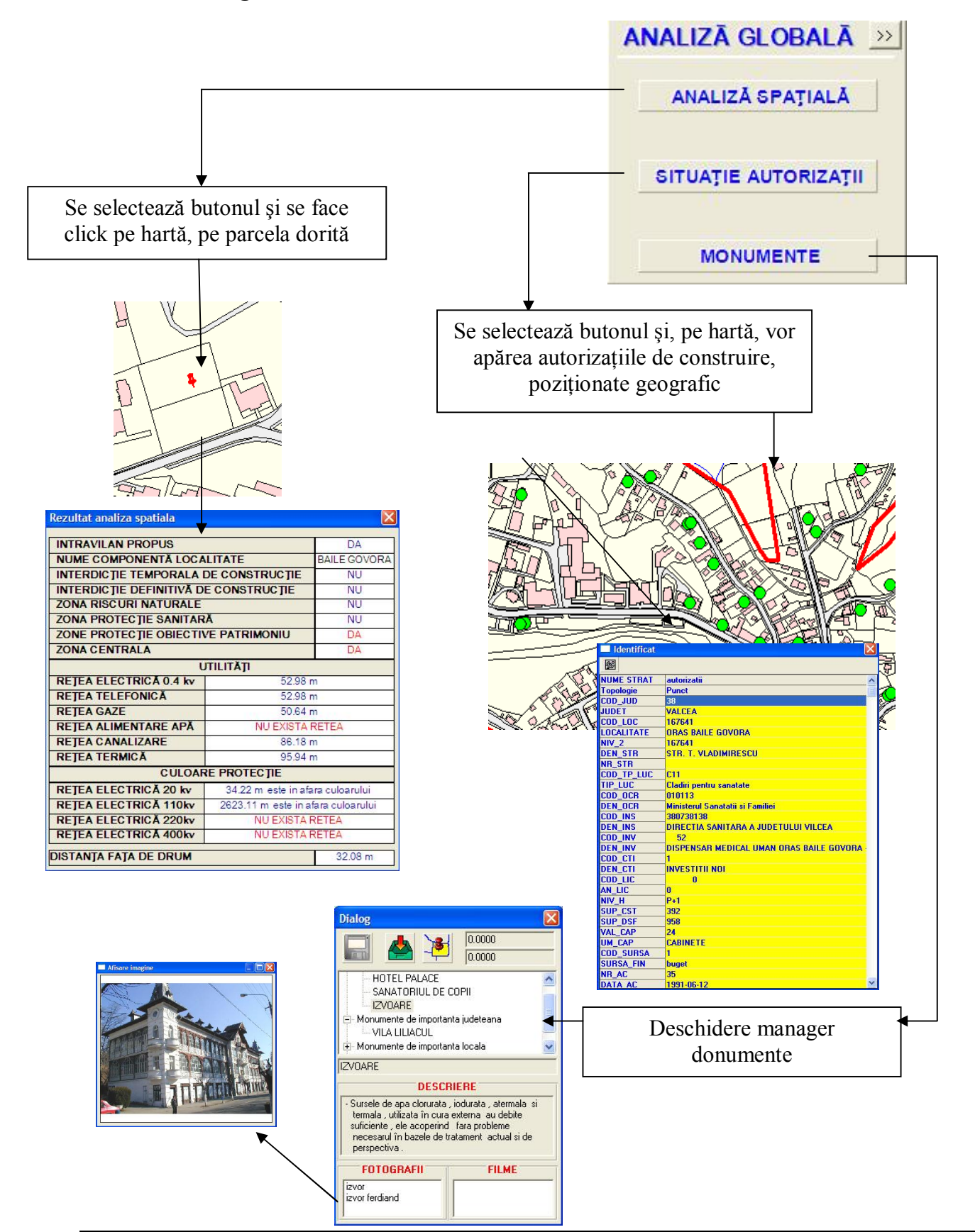

**GUVERNUL ROMÂNIEI PROGRAMUL AMTRANS** 

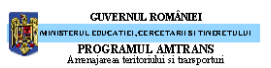

### **- Scenarii**

Scenariile posibile, cum ar fi modernizarea şi extinderea unui drum, sau amplasarea de noi reţele, vor aduce un plus de funcţionalitate si optimizare a modului de lucru.

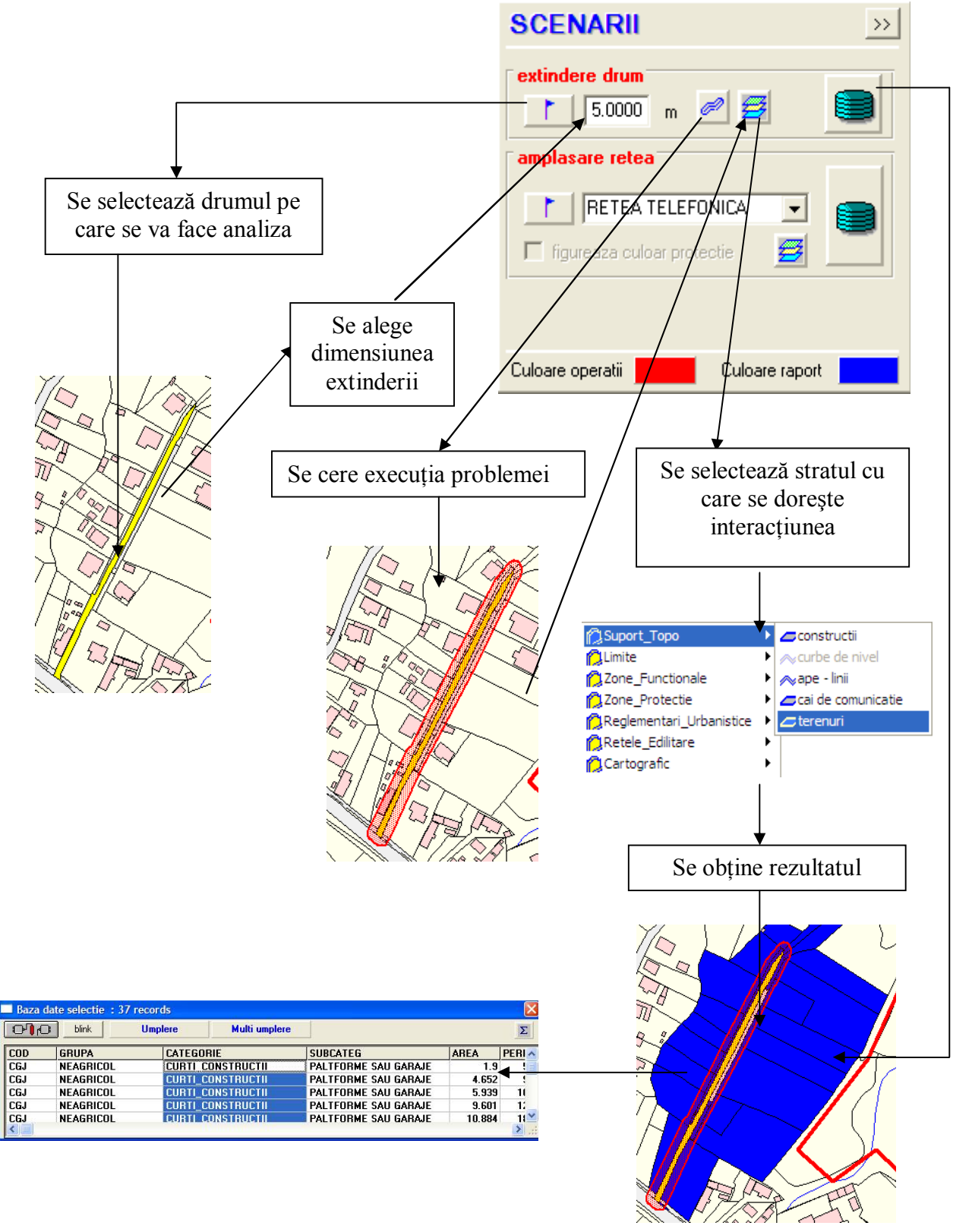

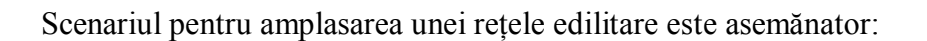

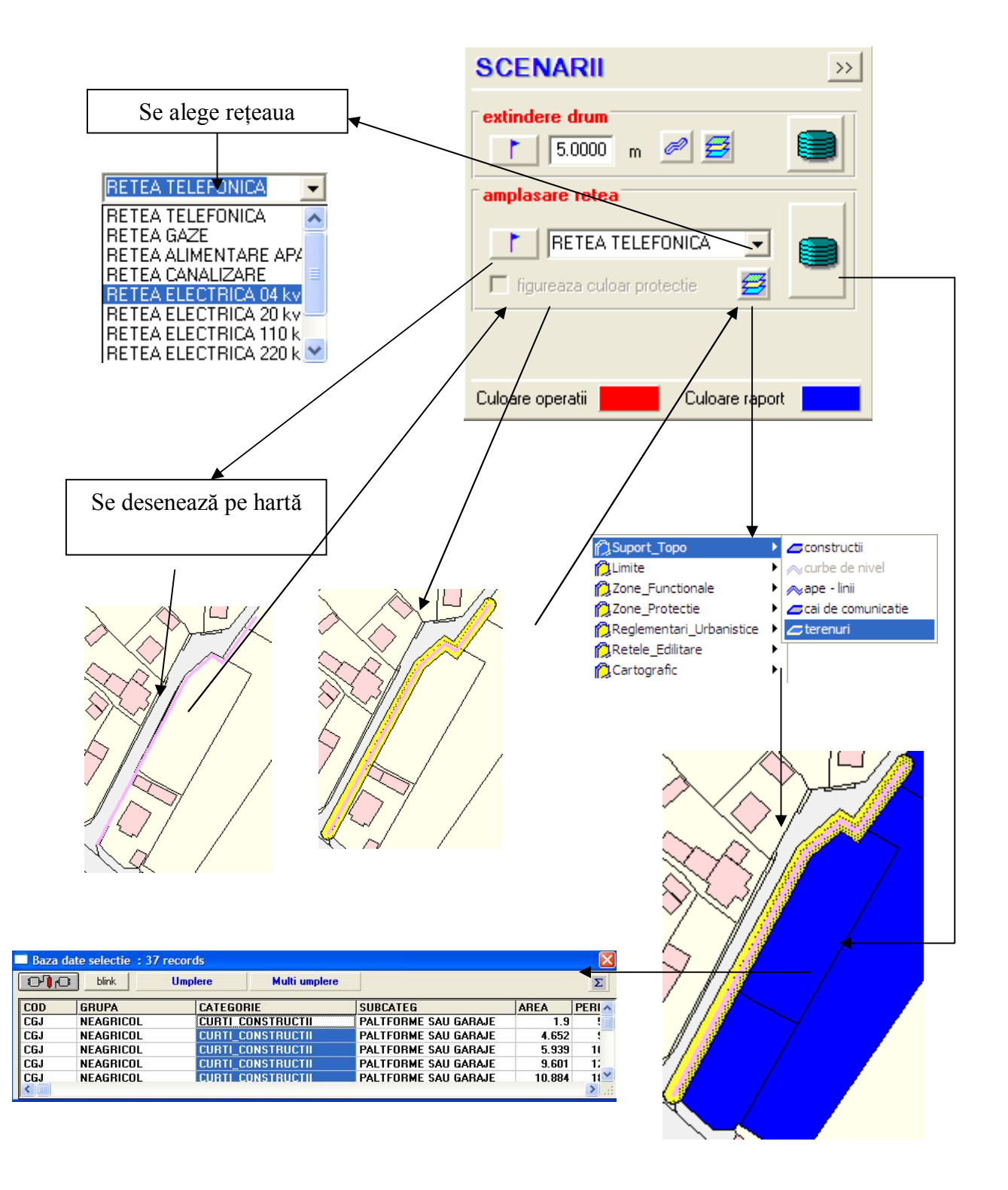

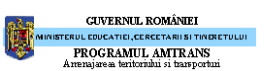

#### **GUVERNUL ROMÂNIEI ENUL EDUCATIEI, CERCETARII SI TINERE<br>PROGRAMUL AMTRANS<br>Impresione a fortropini si temporani**

# **Reprezentări ale hărţii**

Se permite vizualizarea hărţii în câteva moduri de analiză tematică prestabilită.

În formatul **UNIFORM** harta are elementele reprezentate în culori de lucru:

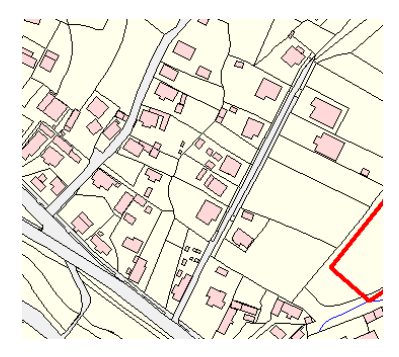

Modul de afişare tematică din fereastra reprezentare:

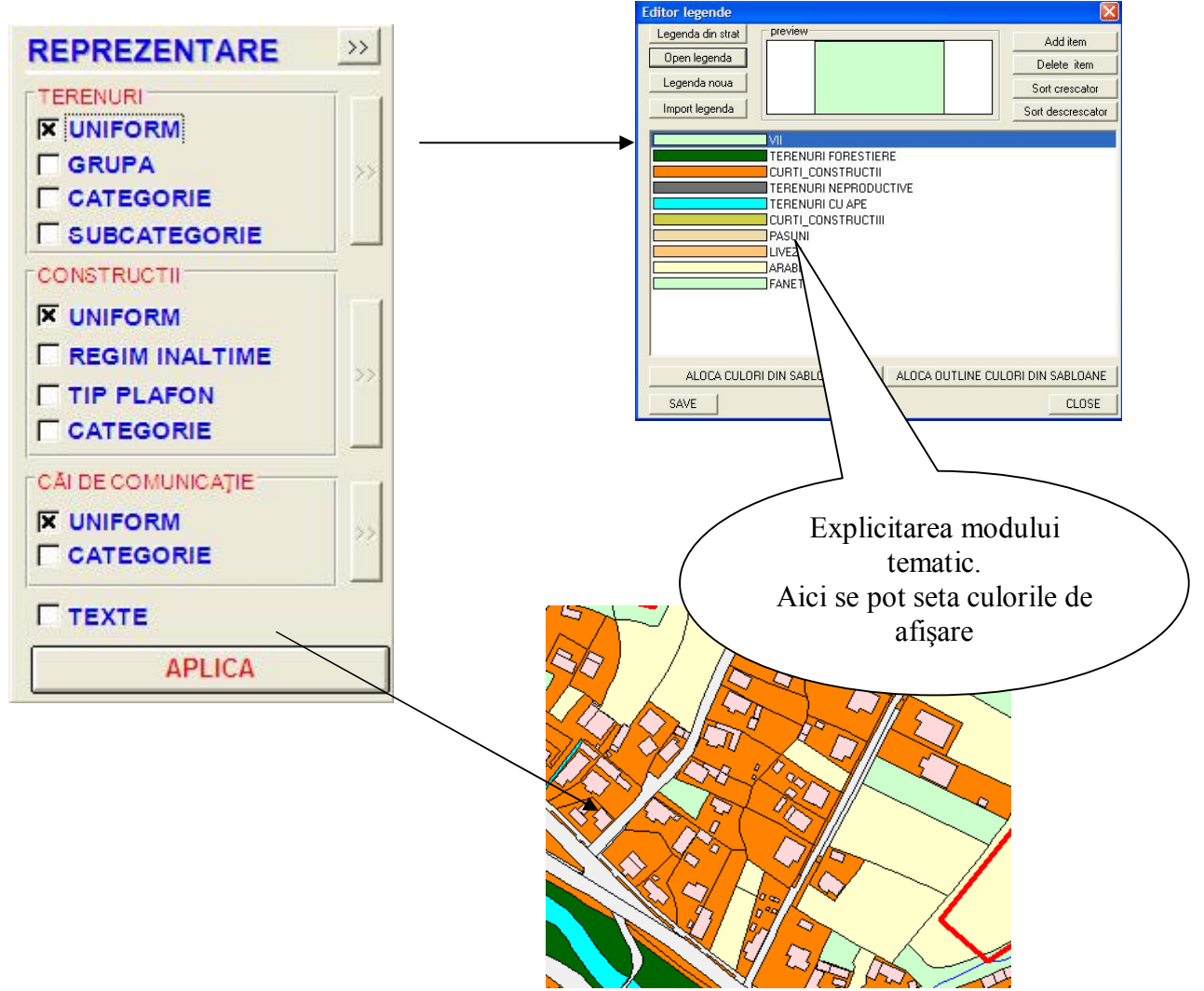

### **- Consultare PUG**

Permite realizarea legăturii cu regulamentul de urbanism general şi cu regulamentul local; este, de asemenea, modulul de păstrare a unui "martor" al stării PUG-ului în forma de predare.

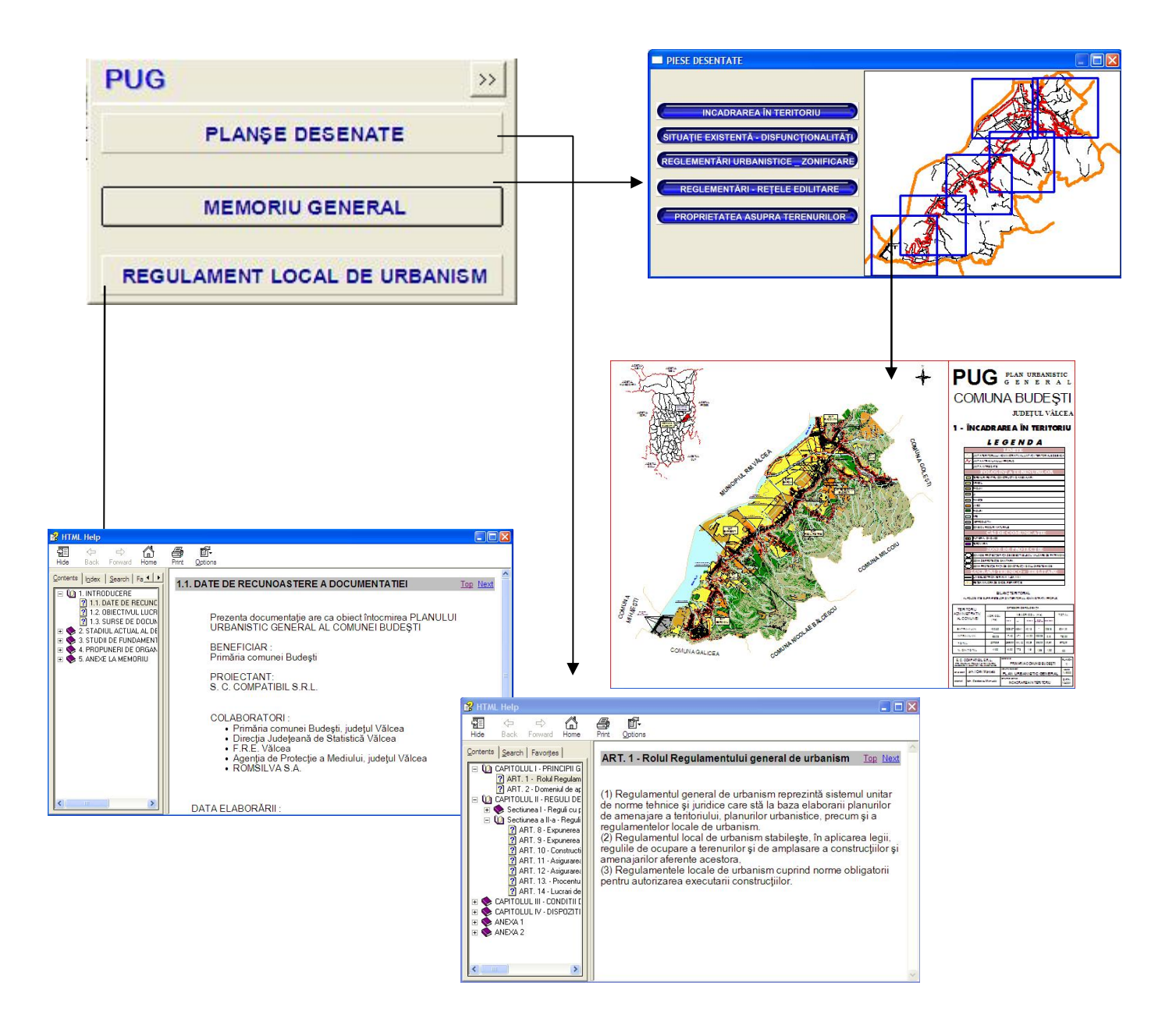

**GUVERNUL ROMÂNIEI ENUL EDUCATIEI, CERCETARII SI TINERE<br>PROGRAMUL AMTRANS<br>Impresione a fortropini si temporani** 

# - **Generarea Certificatului de Urbanism**

Obţinerea certificatului de urbanism este unul din punctele forte ale aplicaţiei. Se pune la dispoziţia utilizatorului un "vrăjitor" care să vă asiste în derularea operaţiilor.

Pasul 1 – Completare date solicitant

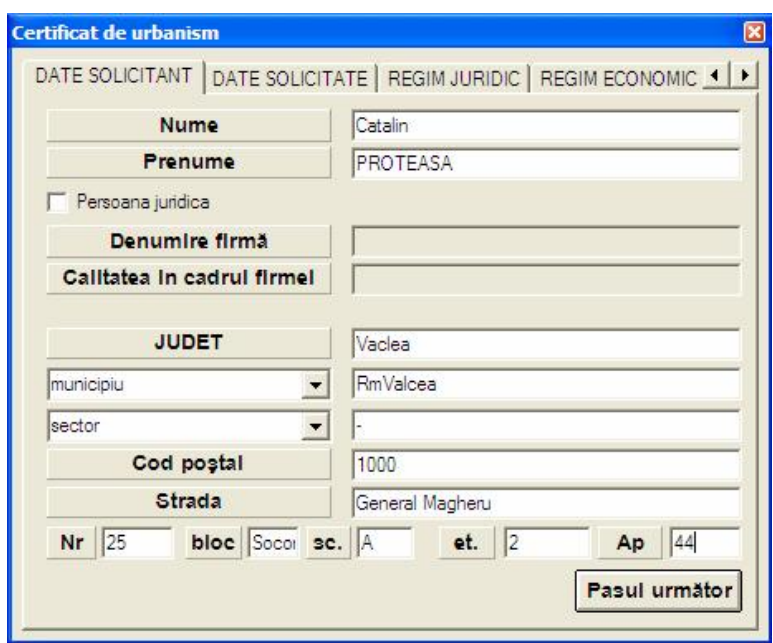

Pasul 2 – Completare date solicitate

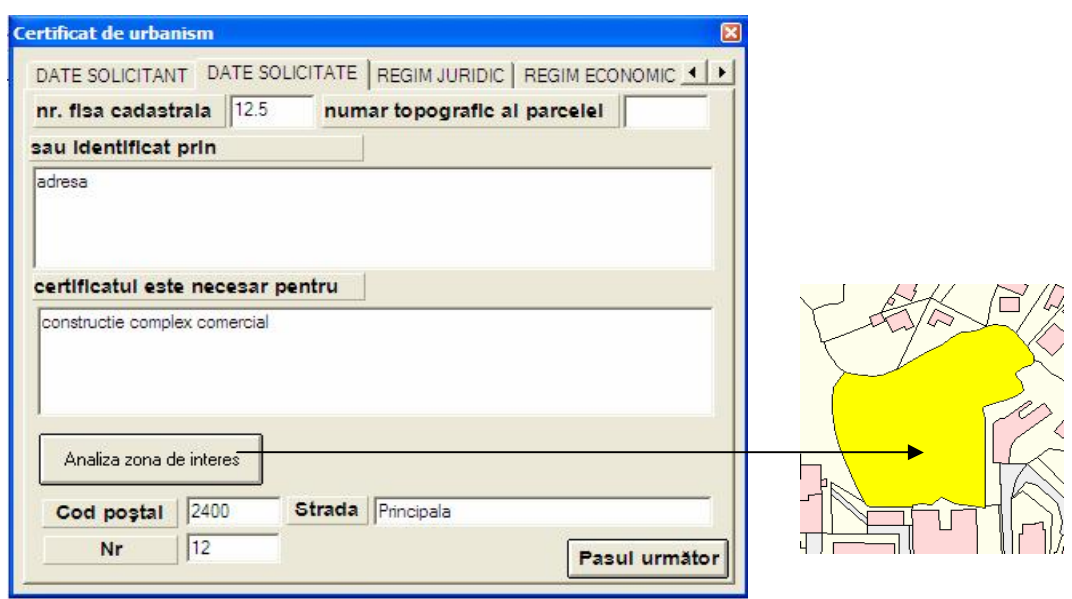

**GUVERNUL ROMÂNIEI** STERUL EDUCATIEI, CERCETARII SI TINERET<br>PROGRAMUL AMTRANS<br>Americane a teritoriului si transporturi

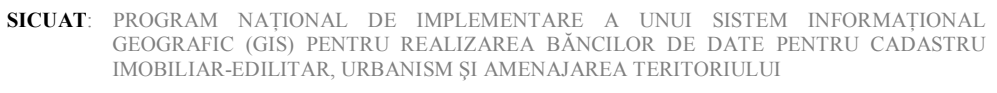

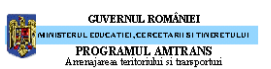

Pasul 3 – Completare regim juridic

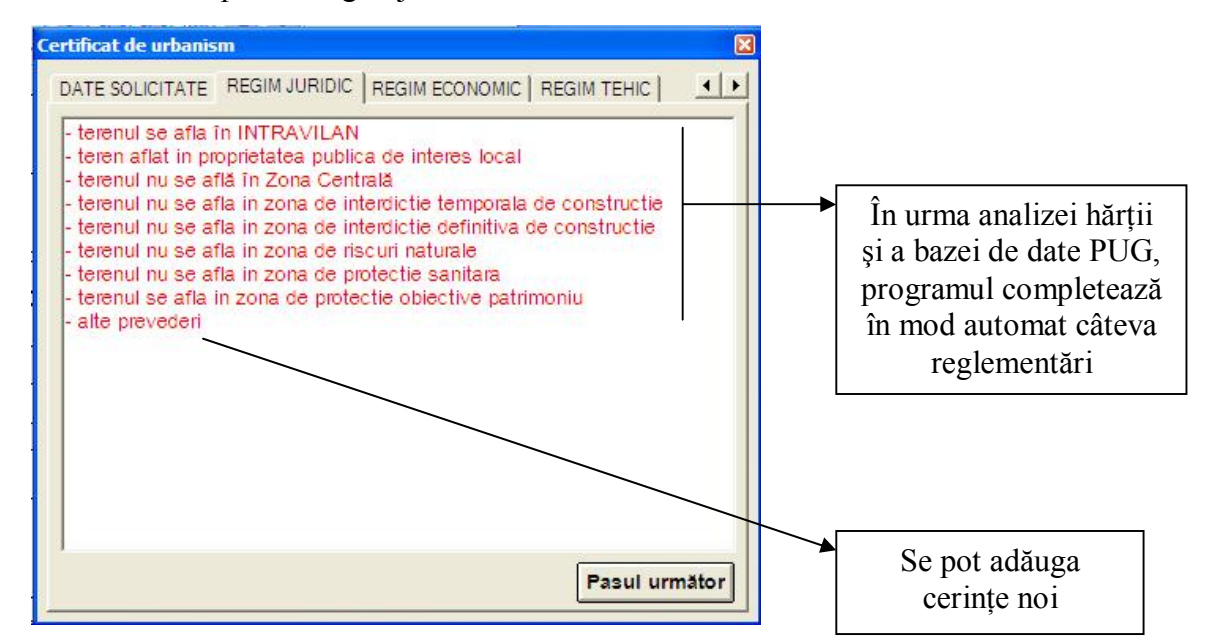

Pasul 4 – Completare regim economic

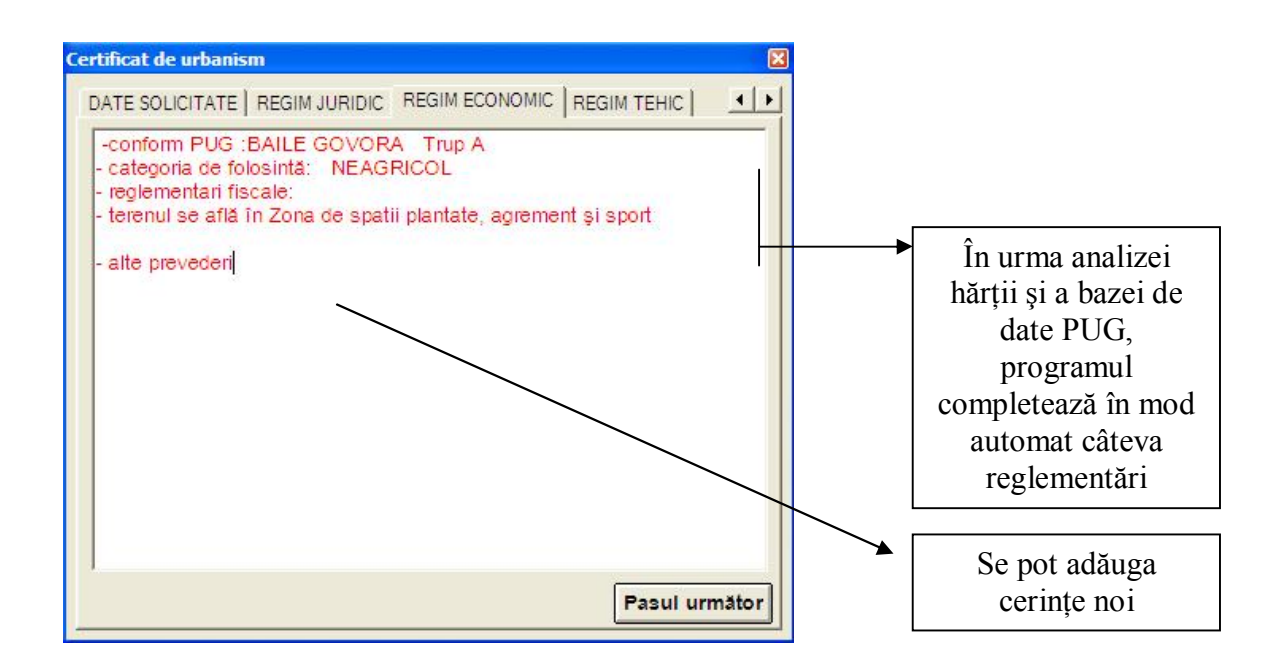

SICUAT: PROGRAM NAȚIONAL DE IMPLEMENTARE A UNUI SISTEM INFORMAȚIONAL GEOGRAFIC (GIS) PENTRU REALIZAREA BĂNCILOR DE DATE PENTRU CADASTRU IMOBILIAR-EDILITAR, URBANISM ȘI AMENAJAREA TERITORIULUI

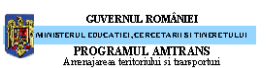

Proiect nr.: 8A1

Pasul 5 – Completare regim tehnic

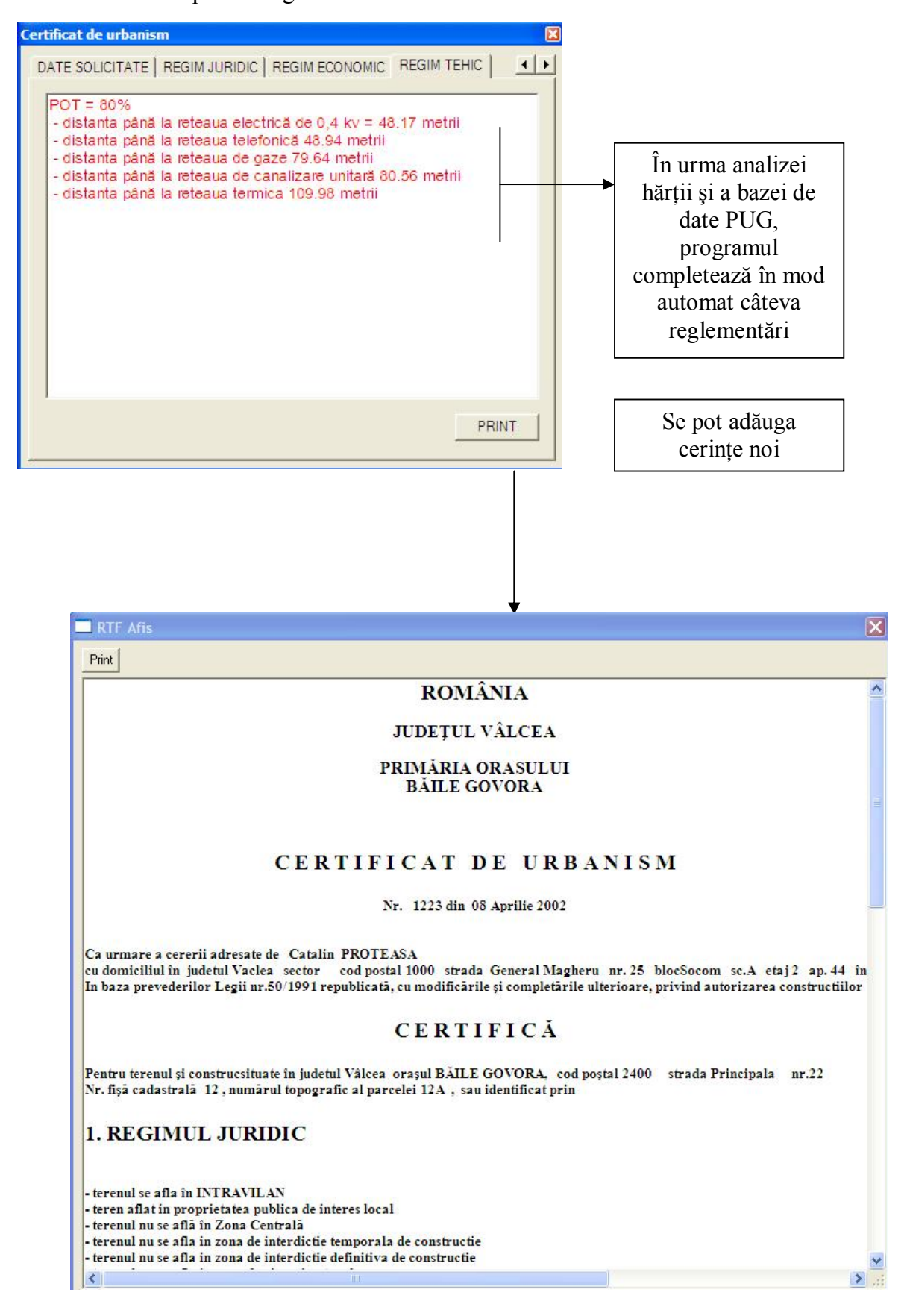

#### Modul de exploatare a datelor cadastrale

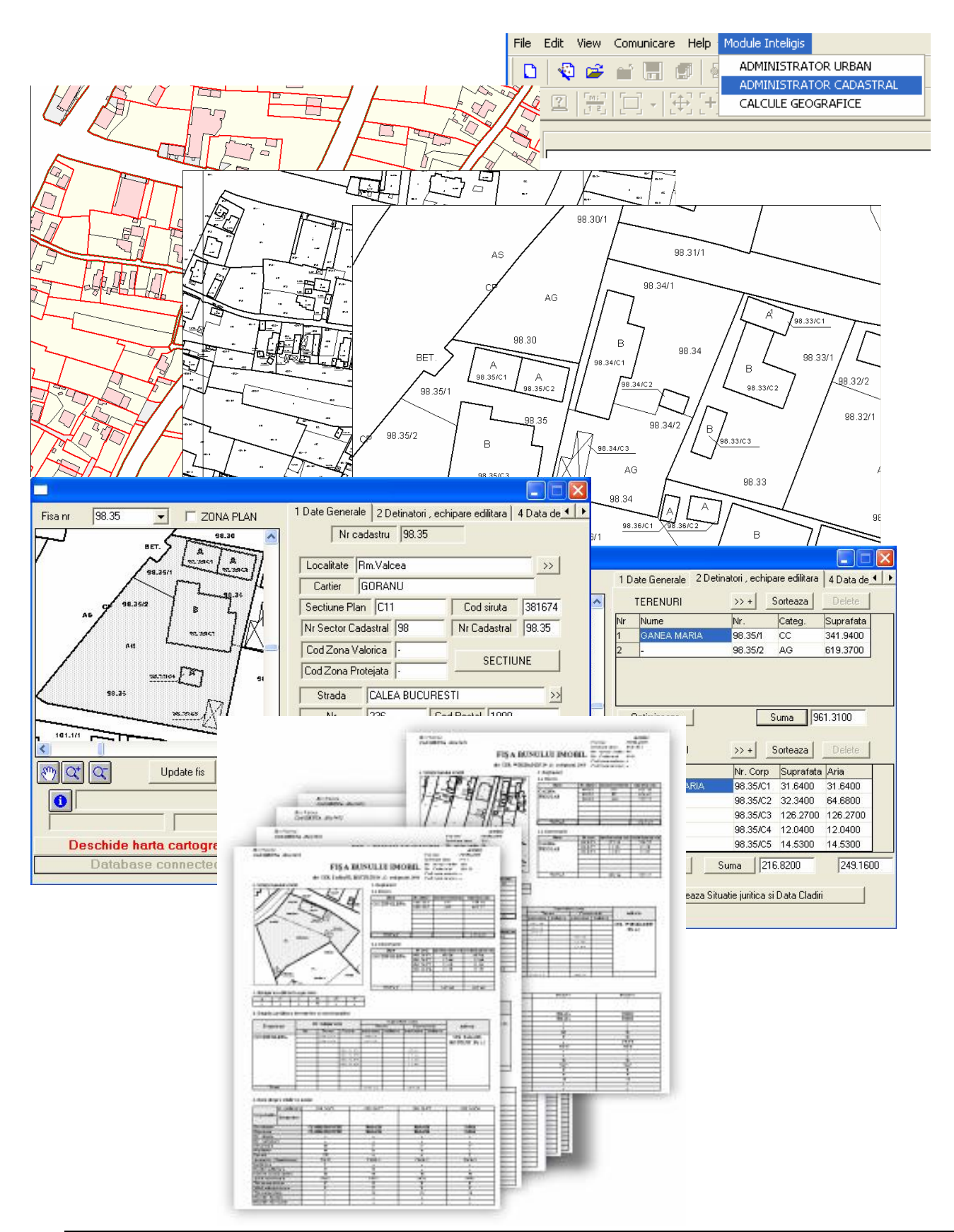

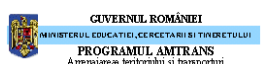

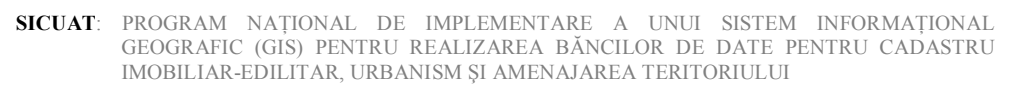

# Modul de analiză globală

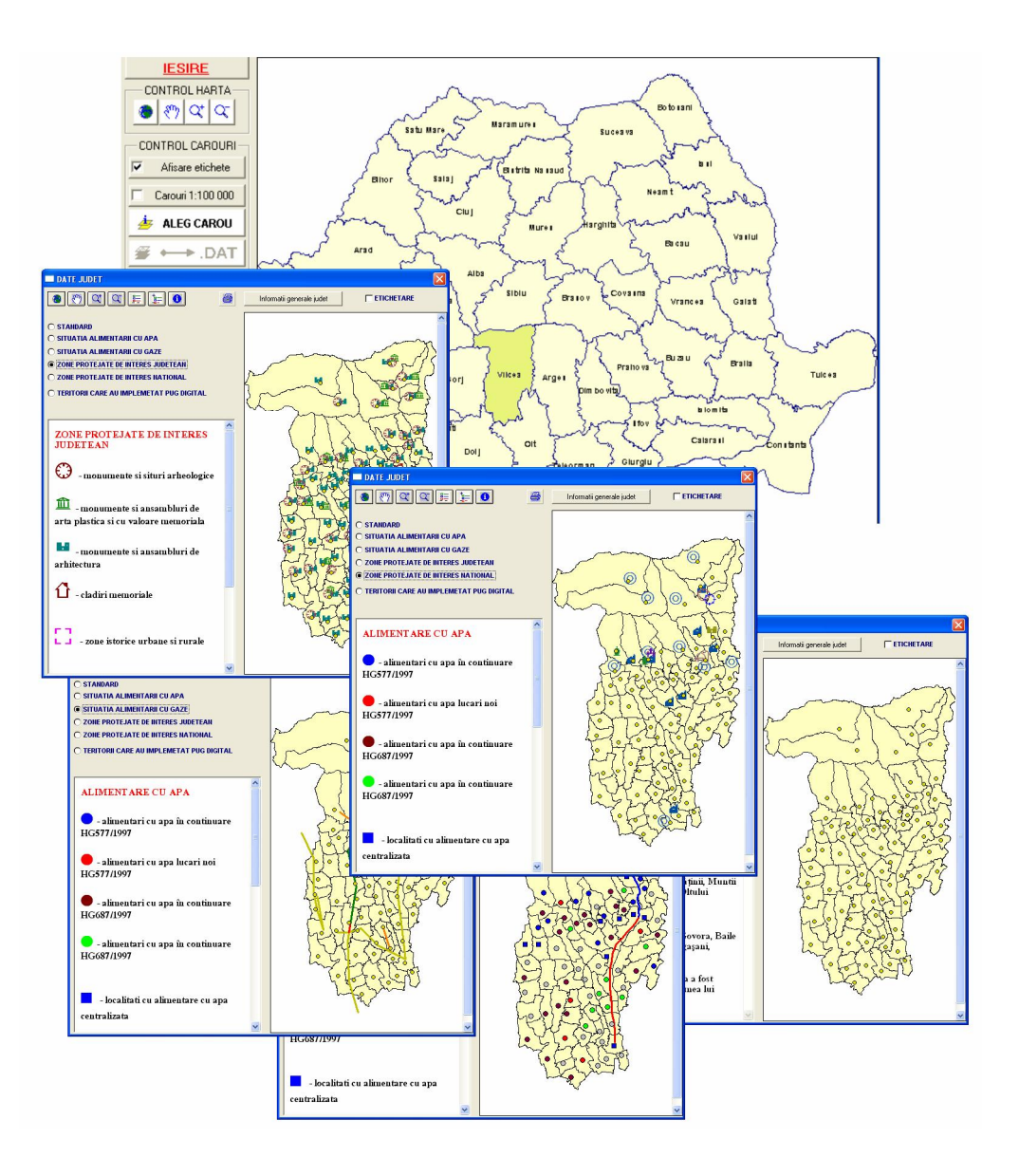

**GUVERNUL ROMÂNIEI** 

TERUL EDUCATIEI, CERCETARII SI TINERE